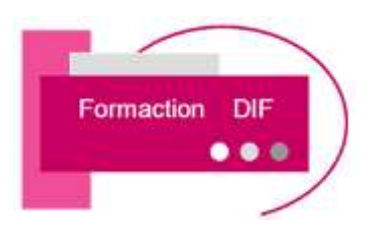

# **PROGRAMME DE FORMATION**

**INITIATION AUTOCAD**

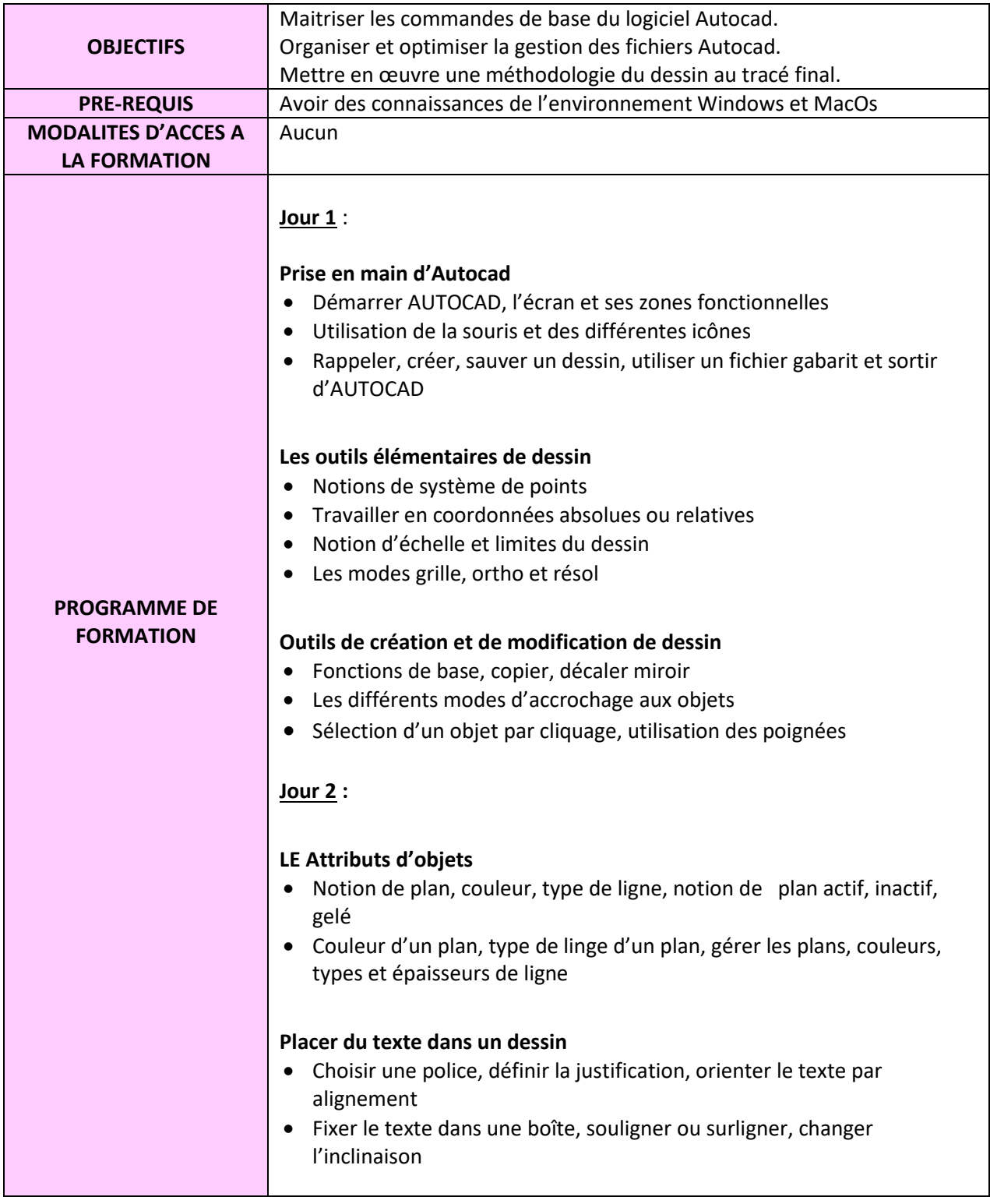

Mise à jour le 08/01/2024 V4

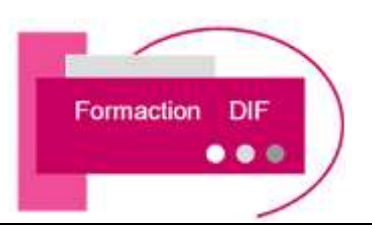

# **Hachurer un dessin**

- Choisir un motif d'hachurage, échelle et angle du motif
- Sélectionner le contour à hachurer, pré-visualiser l'hachurage.

# **Jour 3** :

### **Côter un dessin**

- Notion de cotation associative, paramétrage su style de cotation
- Rappeler, sauver un style de cotation, coter un dessin

#### **Notion de zoom**

• Type de zoom, zoom dynamique et panoramique, régénérer ou redessiner le dessin à l'écran

### **Notions de bloc et d'attribut**

- Qu'est-ce qu'un bloc ? intérêt des blocs, créer un bloc, insérer un bloc dans un dessin
- Exporter un bloc interne par WBLOC
- Qu'est-ce qu'un attribut, intérêt, création d'un attribut et types d'attributs
- Edition d'un attribut, insertion d'un bloc avec attributs

### **Jour 4 :**

#### **Créer et utiliser une configuration de tracé**

- Fichiers PC3
- Fichiers CTB

### **Communiquer à l'aide du format DWF**

- Créer un fichier DWF
- Fichier DWF contenant plusieurs dessins
- Créer un fichier PDF

#### **Région et contour multiples**

- Créer
- Décomposer

#### **Lier des dessins au dessin courant**

- Attacher des références externes
- Gérer les références externes
- Délimiter les références externes
- Gérer les calques
- Convertir une xréf en bloc
- Chemin d'une xréf et dossier déplacé

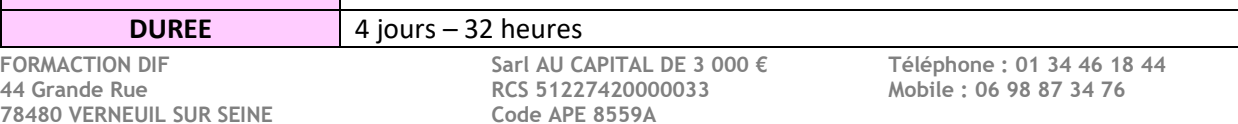

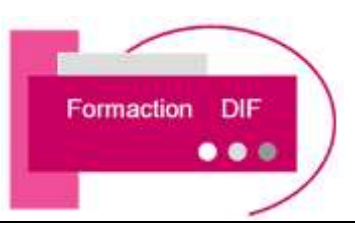

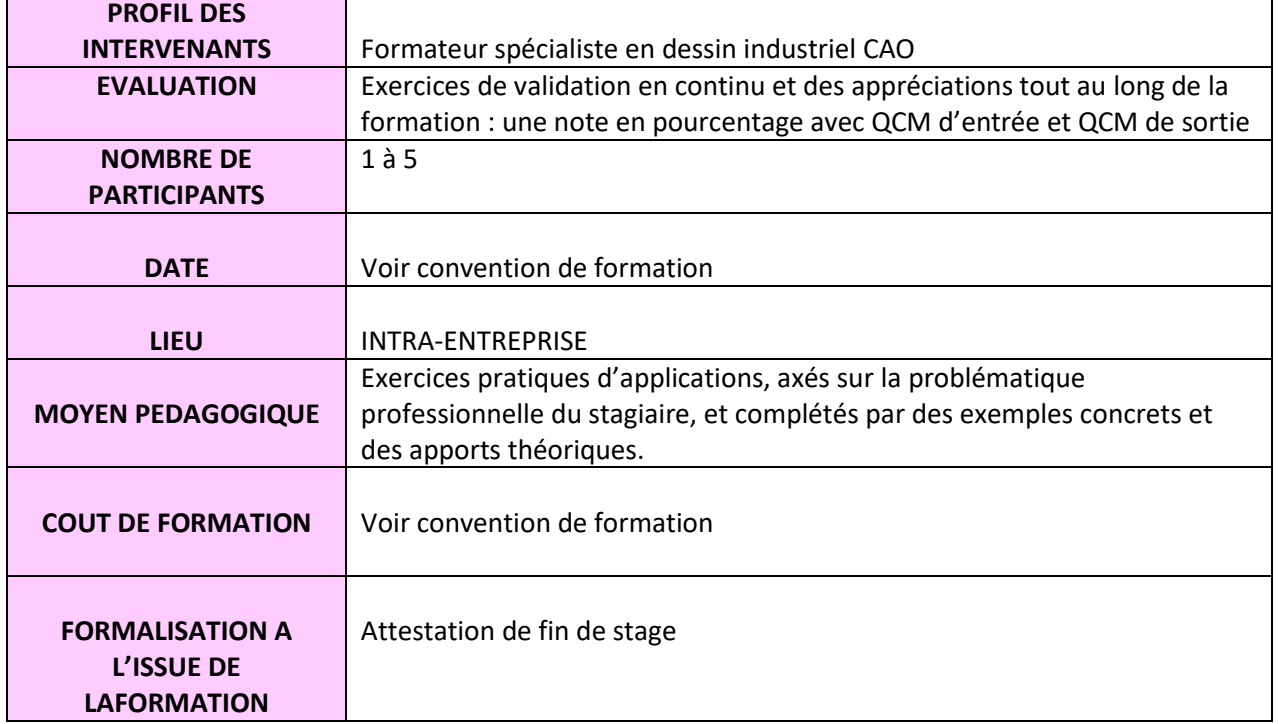

**FORMACTION DIF Sarl AU CAPITAL DE 3 000 € Téléphone : 01 34 46 18 44**